# Details for the Electronic Form

**SCOPE** *This document is for staff completing an evaluation in the online form*

**Timeline**: The form will be available July 1 – September 30

**Access the application** through [uab.edu/performancemgmt](https://www.uab.edu/performancemgmt) and choose "Complete the Form Online."

## Before getting started

#### **If you are an Individual Contributor or Emerging Leader:**

• Goals are *optional* for these job roles. If applicable, you must add your goals on the electronic form for the goals to be added to your evaluation.

#### **If you are a Functional Manager, Functional Director or Organizational Leader:**

• Goals are *required* for these job roles. You must add your goals on the electronic form for the goals to be appear on their evaluation.

## Process Flow

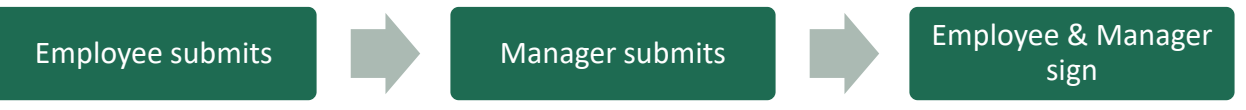

## Adding goals

**1. Log into the app.** Choose "Complete the Form Online" on [uab.edu/performancemgmt.](https://www.uab.edu/performancemgmt)

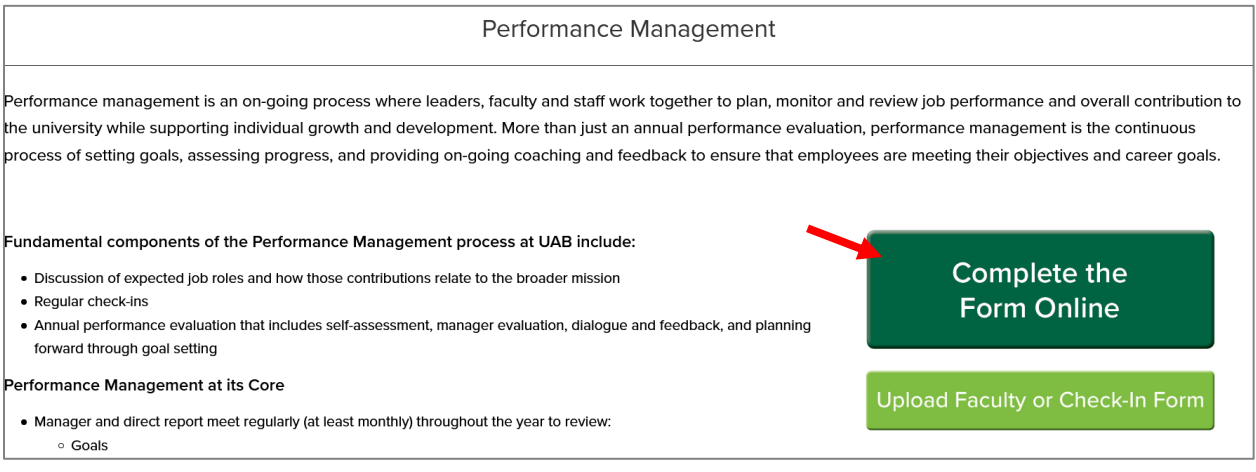

*Continued on next page*

#### **2. Add goals, if applicable.** Choose "My Goals."

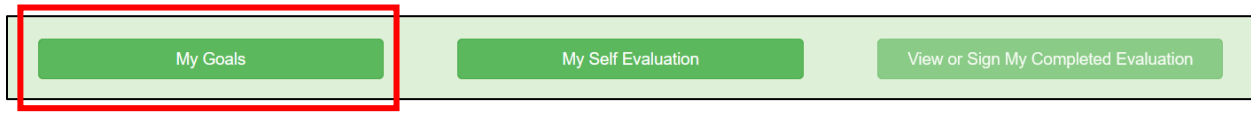

Enter the Goal, Description, and Goal Type for each goal you would like to add. Goals entered here will appear on your self-evaluation. Click "Save" after entering each goal.

## Completing a self-evaluation

**1. From the Home page, click "My Self-Evaluation"** after logging in (see Step 1 from "Adding goals").

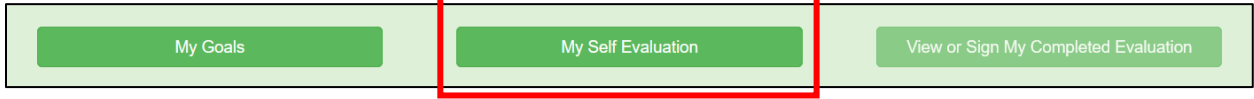

**2. Add your comments and ratings.** You can add, save, and return to the app to add your ratings and comments.

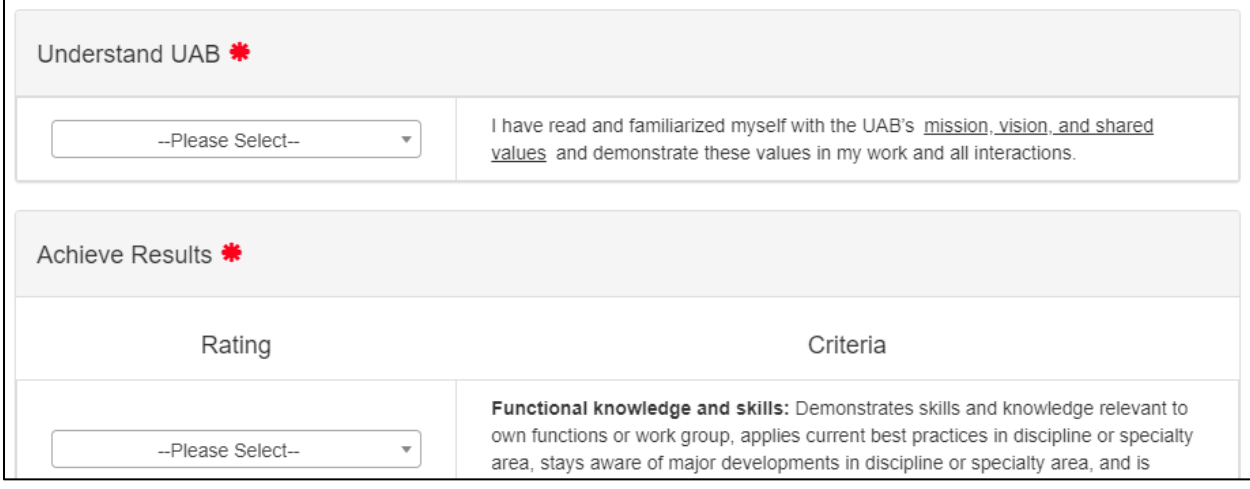

**4. Submit your evaluation.** Click "Save," then "Submit." Once you "Submit" your self-evaluation, your manager will be able to view your ratings and comments.

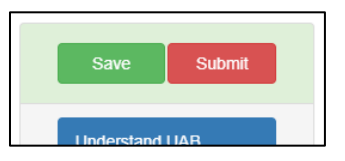

**5. Sign the evaluation.** After your manager has submitted their evaluation,

their comments and ratings will appear on your Performance Evaluation. Click "View My Performance Evaluation" from the Home page. Both you and your manager's signature are required.

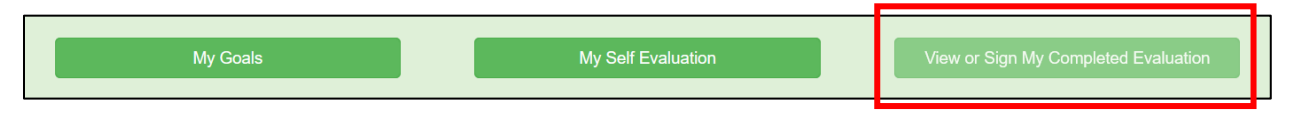

In order to sign, open the Performance Evaluation and scroll to the bottom of the page. You must enter your full name to sign the form digitally.

**Once the employee and the manager have signed the evaluation, the performance evaluation is finalized and completed**. No manual uploading is required. ∎